iserv

#### *UHTEPHET-CEPBUC*

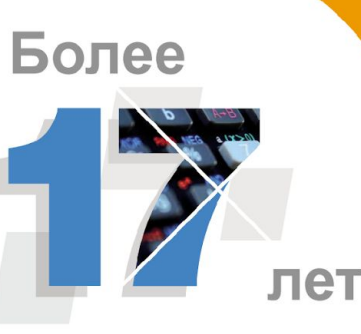

#### на рынке

## RPC B NodeJS

### RPC - Remote Procedure Call

- action: string имя сущности
- method: string вызываемый метод сущности
- data: any[] данные  $\bullet$
- type: string  $-$  тип операции. По умолчанию "rpc"
- $\bullet$  tid: number идентификатор запроса

**01** 

### Пример RPC запроса

```
"action": "users",
"method": "Query",
"data": [{
     "filter": [{
          "property": "login",
          "value": "user"
     }]
}],
"type": "rpc",
"tid": 1
```
#### Документация:

]

[

{

https://www.appcode.pw/?page\_id=463

}

#### RPC в браузере

#### **v** Request Headers

#### A Provisional headers are shown

Authorization: Token cm9vdDowNzc5YTU2YWEzYmEwNDcw

Content-Type: application/json

Origin: http://localhost:1841

Referer: http://localhost:1841/

User-Agent: Mozilla/5.0 (Windows NT 10.0; Win64; x64) AppleWebKit/537.36 (KHTML, like Gecko) Ch rome/73.0.3683.86 Safari/537.36

X-Requested-With: XMLHttpRequest

#### ▼ Request Payload view source

```
w{action: "vw_users", method: "Query",..}
   action: "vw users"
 vdata: [{page: 1, start: 0, limit: 25, filter: [{property: "login", value: "root"}]}]
   v0: {page: 1, start: 0, limit: 25, filter: [{property: "login", value: "root"}]}
     vfilter: [{property: "login", value: "root"}]
       v0: {property: "login", value: "root"}
          property: "login"
          value: "root"
      limit: 25
      page: 1
      start: 0
   method: "Query"
   tid: 3type: "rpc"
```
## Результат RPC

- meta
	- success: boolean результат выполнения запроса
	- msg: string текст ошибки, если success = false
- code:number HTTP статус код
- result
	- records: any  $\lceil |\text{any} \text{MaccUB}|\rceil$  данных или объект
	- total: number число результатов
- time: number время выполнения sql запроса
- sql

04

- query: string  $-$  запрос к БД
- tid: number идентификатор запроса
- type: string тип запроса
- method: string метод сущности
- action: string имя сущности
- rpcTime: number время выполнения RPC функции

#### Результат RPC

 $1$ <sup> $\overline{1}$ </sup>  $\overline{2}$  $\overline{3}$ "meta":  $\{$  $\overline{4}$ "success": true, 5 "msg": "ok"  $\overline{6}$  $\}$  $\overline{7}$ "code": 200. 8 "result": {  $\overline{9}$ "records": [ 10  $\mathcal{L}$  $11$ " $id$ ": 1,  $12$ "name": "Главный",  $13$ "login": "root",  $14$ "claims": ".master.admin.filer.support.", 15 "email": null, 16 "tel": null, 17 "last\_sign\_in": null, 18 "icon\_fileimage": null, 19 "description": null, 20 "address": null  $21$  $\mathcal{F}$  $22$ 1, 23 "total": 1 24  $\}$ , 25 "time": 31, 26 "sql":  $\{$ 27 "query": "SELECT \* FROM public.vw\_users as v WHERE v.login = 'root' LIMIT 25;", 28 "params": [] 29  $\}$ , 30 "tid": 3, 31 "type": "rpc", 32 "method": "Query", 33 "action": "vw\_users", 34 "rpcTime": 33 35  $36$ ]

#### RPC «сущность» в NodeJS

```
exports.[имя сущности] = function(session) {
     return {
          isLocal: true, /// !!!
```
}

};

}

[имя сущности]: function(data, callback) { callback([результат]);

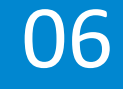

#### Пример RPC «сущности»

```
* объект для формирования ответа
```
8

<sup>o</sup> 10

11

12

13

5

16

18 19 20

21 22 23

24 25

26

27

28

29 30

31

32

```
var result layout = require('postgresql-rpc-dbcontext/modules/result-layout');
```

```
var authorizeDb = require('../modules/authorize/authorizeDb');
```

```
var saltHash = require('../modules/authorize/saltHash');
```

```
/米米
```

```
* Объект с набором RPC функций
```
exports.shell = function (session) {

```
return <sub>1</sub>
```
isLocal: true, // нужно указывать, иначе безопасность при создании meta не пропустит

#### $1*8$

١.

- \* Получение серверного времени
- @param {\*} data
- @param {\*} callback
- @example
- \* // никаких параметров не нужно передавать
- PN.shell.getServerTime({}, function(){})

```
getServerTime: function (data, callback) {
   callback(result layout.ok([new Date()]));
```
#### Регистрация созданной сущности в RPC var shell = require('postgresql-rpc-shell');

```
var shellObject = \{db: db,
     namespace: ns,
     contexts: [
          require('./modules/webapi'), 
          require('./modules/adminapi')
     ],
     …
};
```
app.use(shell(shellObject));

08

## postgresql-rpc-shell

Основная библиотека для работы с RPC в NodeJS

- Авторизация
- Обработка запросов
- Выполнение операции
- Фильтрация данных по безопасности

Документирование:

09

https://docs.appcode.pw/projects?project=postgresql-rpc-shell

## postgresql-rpc-shell

Основная библиотека для работы с RPC в NodeJS

- Авторизация
- Обработка запросов
- Выполнение операции
- Фильтрация данных по безопасности

Документирование:

https://docs.appcode.pw/projects?project=postgresql-rpc-shell

## Взаимодействие с БД

Подключение к БД

и

генерация схемы

dbcontext.js

 $3a$ пуск node bin/www  $\Box$ 

…

});

}

var render = require('dynamic-schema-reader'); // модуль генерации шаблонов

```
module.exports = function (callback) {
       reader({
```
… connectionString: connectionString autoRemove: true, schemaList: ["'core'", "'public'", ...] }, function (schemas) { var content = ejs.compile(...); fs.writeFileSync(path, content); …

#### Пример dbcontext.js

```
exports.chat = function (session) {
    return <sub>f</sub>Query: function (query param, callback) {
            provider.select('public', 'chat', query_param, filter.security(session), callback);
        Η,
        Add: function (data, callback) {
            provider.insert('public', 'chat', data, callback);
        },
        Update: function (data, callback) {
            provider.update('public', 'chat', 'id', data, callback);
        },
        Delete: function (data, callback) {
            provider.delete('public', 'chat', 'id', data, callback);
        },
        Count: function (query_param, callback) {
            provider.count('public', 'chat', query param, callback);
```
### postgresql-rpc-dbcontext

Основная библиотека для работы БД Postgresql

- Выполнение CRUD операций с таблицами
- Вызов представлений и функций

Документирование:

https://docs.appcode.pw/projects?project=postgresql-rpc-dbcontext

## Примеры

- Создание собственной RPC функции и ее подключение
	- Способы возвращения результатов
- Добавление новой таблицы и обработка ее через RPC
- Просмотр данных в интерфейсе ExtJS
	- Интерфейс тестирования запросов
- Добавление безопасности, фильтрация данных
- Работа с websocket

14

(https://www.appcode.pw/?p=1256)

iserv

#### *UHTEPHET-CEPBUC*

# Спасибо за внимание!